## GUIA PASSO A PASSO PARA ABRIR CONTA NA CORRETORA BINANCE

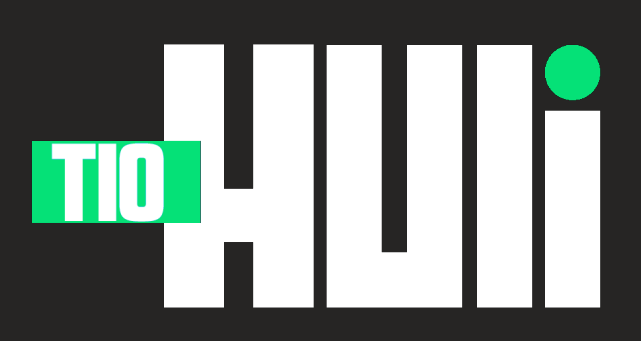

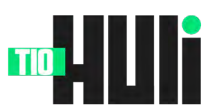

## PASSO A PASSO BINANCE

## Acesse o site da Binance:

Abra seu navegador e vá para o site oficial da Binance clicando [aqui](https://accounts.binance.com/pt-BR/register?ref=394002304).

Certifique-se de estar no site correto, pois existem sites fraudulentos que se parecem com o original.

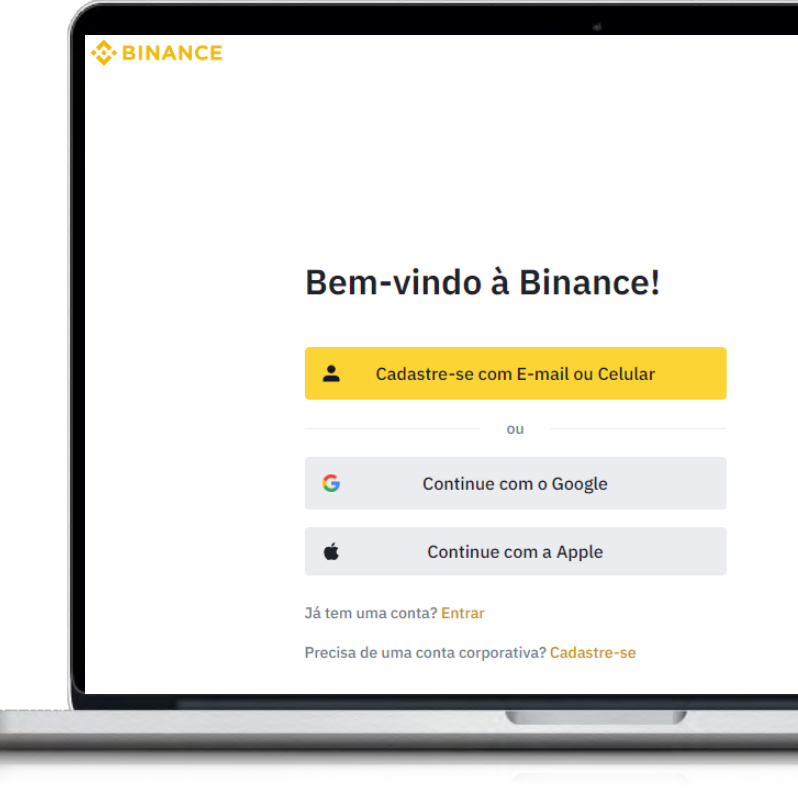

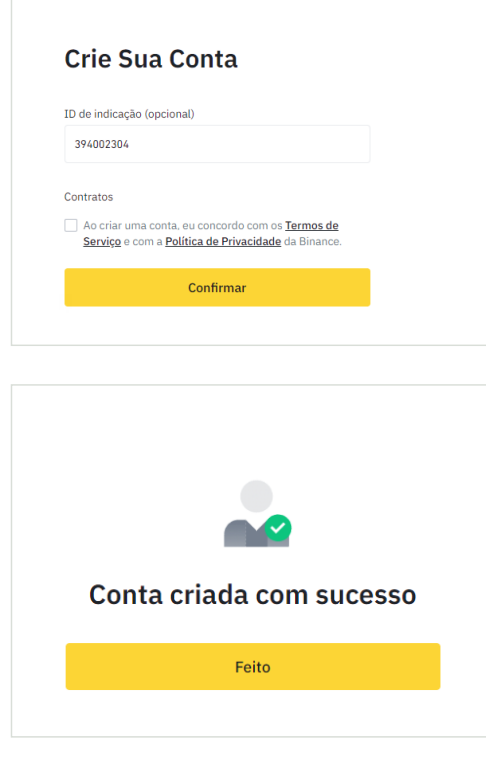

- •Clique em "Cadastre-se" na página inicial, para iniciar o processo de criação de sua conta na Binance.
- •Preencha suas informações: Insira seu endereço de e-mail e crie uma senha segura.
- •Certifique-se de usar um e-mail válido e uma senha forte, com uma combinação de letras maiúsculas, minúsculas, números e símbolos.
- •Aceite os termos de uso: Leia e aceite os termos de uso e a política de privacidade da Binance, marcando a caixa apropriada.
- •Clique em "Criar conta": Após preencher suas informações e aceitar os termos, clique no botão "Criar conta" para prosseguir.

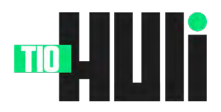

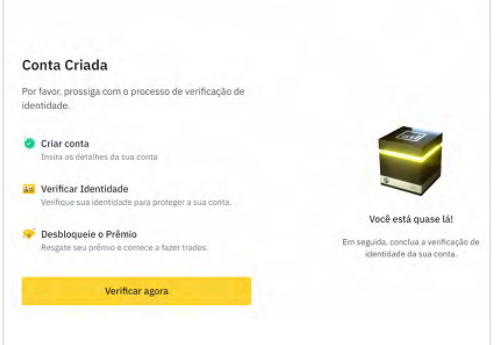

- •Verificação de segurança: Complete a verificação de segurança solicitada, que pode incluir resolver um quebra-cabeças ou selecionar imagens correspondentes.
- •Confirme seu e-mail: A Binance enviará um e-mail de confirmação para o endereço fornecido. Verifique sua caixa de entrada e clique no link de verificação presente no e-mail para confirmar e ativar sua conta.
- •Faça login na Binance: Com sua conta ativada, vá para a página inicial da Binance e clique em "Entrar" no canto superior direito. Insira seu e-mail e senha e complete a verificação de segurança, se necessário.

Verificação de identidade (KYC): Embora a Binance permita operações limitadas sem verificação de identidade, é recomendável realizar o processo de verificação para aumentar seus limites de saque e desbloquear todos os recursos da plataforma. Para fazer isso, acesse a seção "Identificação" no menu de sua conta e siga as instruções para enviar os documentos solicitados.

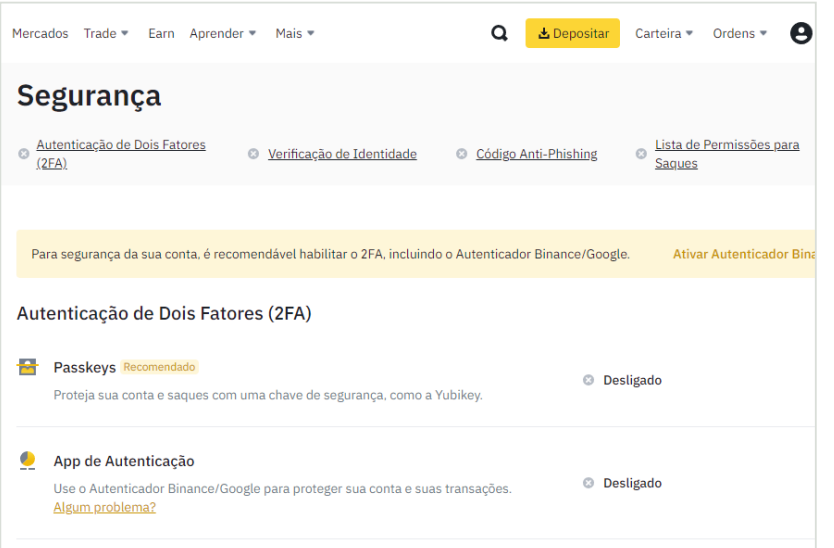

- •Para garantir a segurança de sua conta, é altamente recomendável habilitar a autenticação de dois fatores (2FA) nas configurações de segurança.
- •Você pode usar um aplicativo de autenticação, como o Google Authenticator, ou receber códigos por SMS.

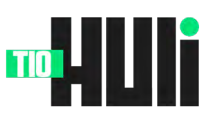

## Deposite criptomoedas ou moeda fiduciária:

Com sua conta configurada e verificada, você pode começar a depositar criptomoedas ou moeda fiduciária (se disponível em seu país) para negociar na Binance.

Acesse a seção "Carteira" e siga as instruções para adicionar fundos à sua conta.

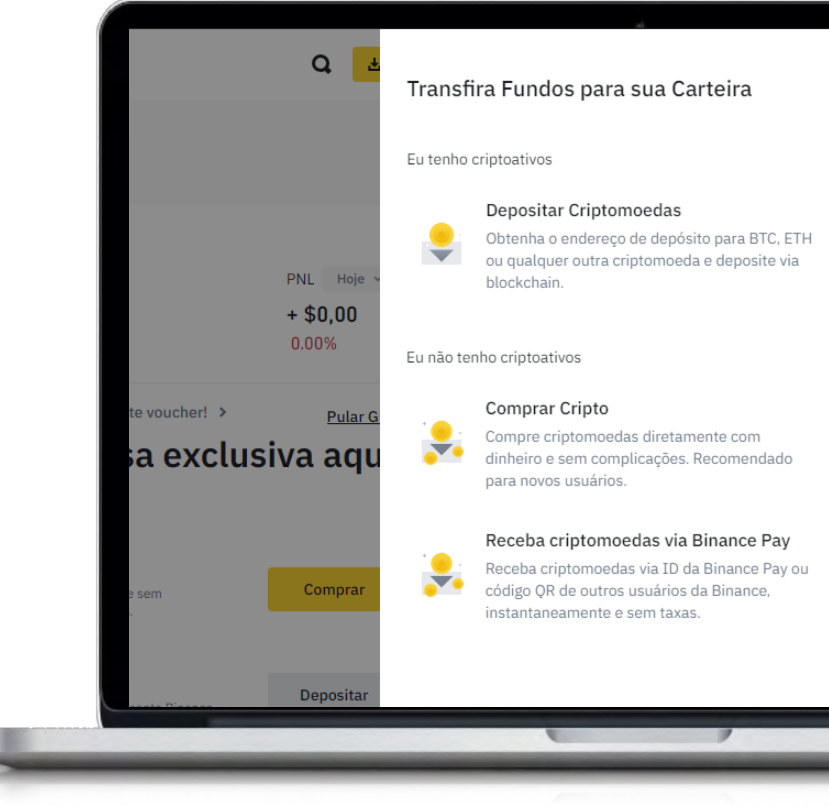

Comece a negociar: Com saldo em sua conta, você está pronto para começar a negociar criptomoedas na plataforma da Binance. Explore as opções de negociação disponíveis e familiarize-se com a interface para realizar suas operações com sucesso.

Ч

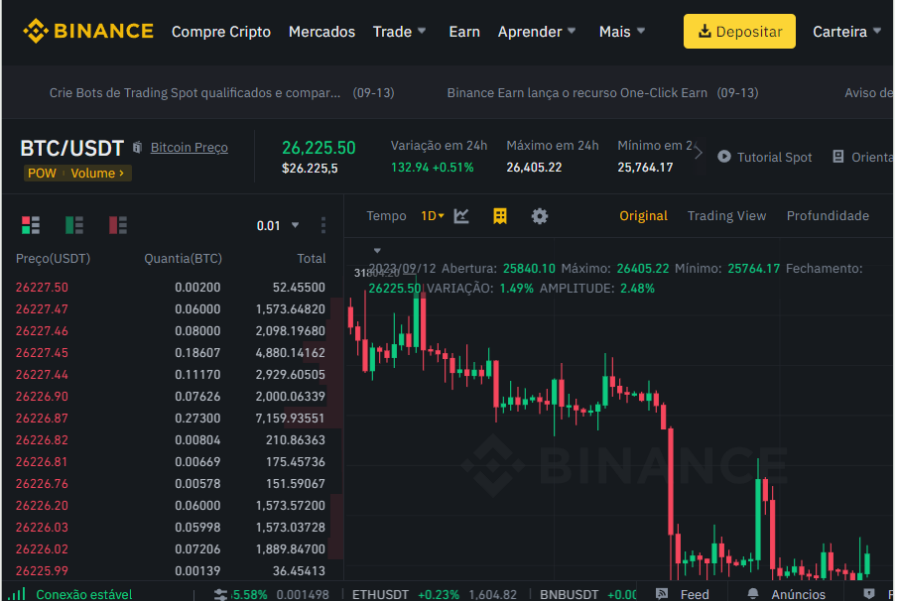

Seguindo este guia passo a passo, você estará apto a abrir sua conta na corretora Binance e começar a negociar criptomoedas. Lembre-se de sempre manter a segurança de sua conta em mente e estudar.